# **Tohoku University Community**

Tohoku University uses the Safety Confirmation System to ascertain the safety of students and staff during emergencies. In the event of a natural disaster, all students/staff are asked to respond to the safety confirmation e-mail message.

- ▶If you do not respond, the university will be unable to provide your family with any information if they contact us.
- ▶It will also delay the identification of people who really are missing and in need of search/rescue.

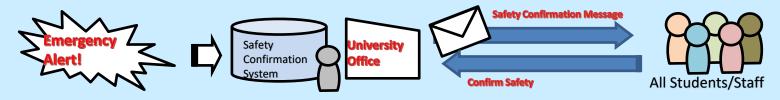

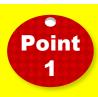

! Recommend! It is also possible to confirm your safety using a dedicated app.

<u>Download and install the free Emergency Call app from the Apple App or Google Play Store.</u>
When configuring the connection settings, enter your Tohoku University ID and password to receive notifications from the app.

(If you change your Integrated Electronic Authentication System password, please change the password in the app as well.)

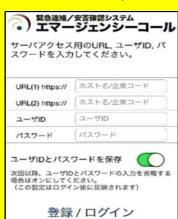

1. On the initial configuration screen, enter the below links, shown in blue, for URL (1) and URL (2).

URL (1): https://bosai1.anpi.tohoku.ac.jp/tohoku-univ/

URL (2): https://bosai2.anpi.tohoku.ac.jp/tohoku-univ/

2. Enter your Tohoku University ID and password, then tap the "Register" button.

※We recommend turning on "Save user ID and password."

3. The notification history screen will be displayed. This concludes initial setup.

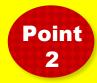

A safety confirmation message will be sent to the e-mail addresses you registered in the Student Affairs Information System (students), or Integrated Electronic Authentication System (staff). We ask that you register a mobile address that you use regularly so that we can contact you promptly in the event of an emergency.

University-wide safety confirmation drill of 2022 will be held on April 25 and October 24. All students/staff are asked to respond to the safety confirmation message.

## Attention!!

Safety confirmation messages are sometimes categorized as junk mails.

If you do not receive a confirmation email on the drill day, please check your junk folder.

# **E-mail Safety Confirmation Settings**

#### **Students**

Safety confirmation messages will be sent to the addresses you set in "E-mail address 1" and "Forwarding address."

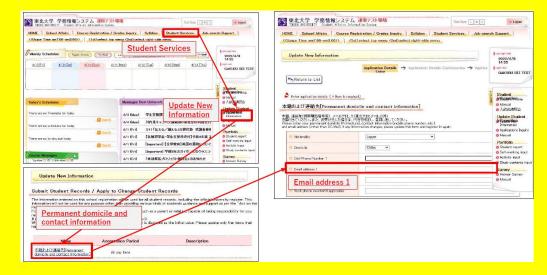

## Staff

Safety confirmation messages will be sent to the address you set in "E-mail address(TU Mail)" and "Optional E-mail address" and "Email address(private)."

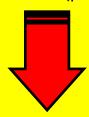

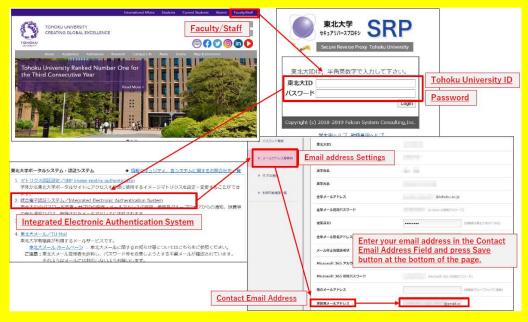

If you receive a safety confirmation notification by e-mail, open the URL shown in the message. Simply select your responses on the online form to report your safety status.

Safety confirmation messages will always be sent from tohoku-univ@anpi.tohoku.ac.jp.

Please set up your e-mail filters to accept messages from this domain.

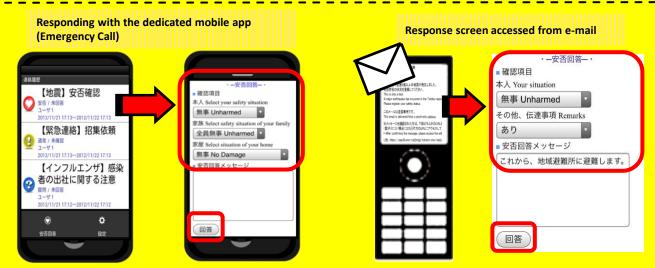

See the website below for details on e-mail address registration and information about the system! \*Or use the QR code instead of the URL.

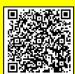